## **ProQuest PAO Collection: Periodicals Archive Online**

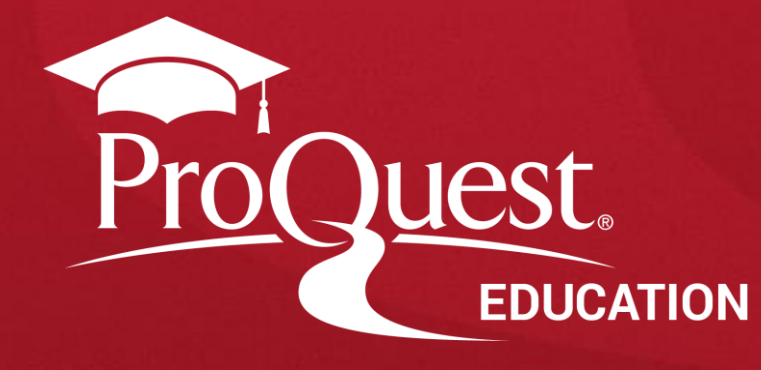

#### **Periodical Archive Online이란?**

❖ **제공 내용:** PAO(Periodicals Archive Online)는 **인문/예술/사회과학 분야**에서 선호도가 높거나 보존가치가 있는 **저널의 창간호(Volume 1, Issue 1)부터의 원문(Full-Text)을 제공하는 아카이브 저널 데이터베이스**입니다.

❖ **PAO KERIS Collection**은 ProQuest사의 PAO에서 **국내 인문학 및 사회과학 분야**의 기초연구에 도움이 되는 타이 틀을 엄선하여 국내 학술연구기관에서 이용할 수 있도록 구성한 데이터베이스로서, 현재 **문학 및 종교/철학/사학 분야를 비롯하여 다양한 인문 사회주제분야 주요 타이틀을 제공**합니다.

❖ **주요 기능**

- 모든 제공 저널의 창간호부터 2000년대까지의 정보 제공 (일부 타이틀 제외)
- Cover to Cover: 저널 아티클 뿐만 아니라 커버, 광고, 색인 등 제공
- 페이퍼로 구하기 힘든 주요 타이틀 제공
- 일반 참고자료는 물론 특수한 연구를 뒷받침할 수 있는 자료로 활용 가능
- 제공 저널들이 각 주제 분야의 중요 타이틀로 대부분 A&HCI 및 SSCI에 등재되어 있음

### **PAO 주요 타이틀**

#### ✓ **문학**

- Modern Fiction Studies (1955-2000)
- Journal of Modern Literature (1970-2001)
- Shakespeare Studies (1965-2000)
- Texas Studies in Literature and Language (1911-2000)

#### ✓ **철학**

- Erkenntnis (1919-2000)
- Journal of Philosophical Logic (1972-2000)
- Journal of the History of Philosophy (1963-2000)
- Philosophy and Literature (1976-2000)

#### ✓ **종교**

- Journal of Early Christian Studies (1981-2000)
- Method and Theory in the Study of Religion (1989-1990)
- Religious Education (1906-1995)
- Theological Studies (1940-2000)

#### ✓ **사학**

- Foreign Affairs (1922-1995)
- Journal of Women's History (1989-2000)
- Historical Methods (1967-2000)
- Journal of Social History (1967-2001)

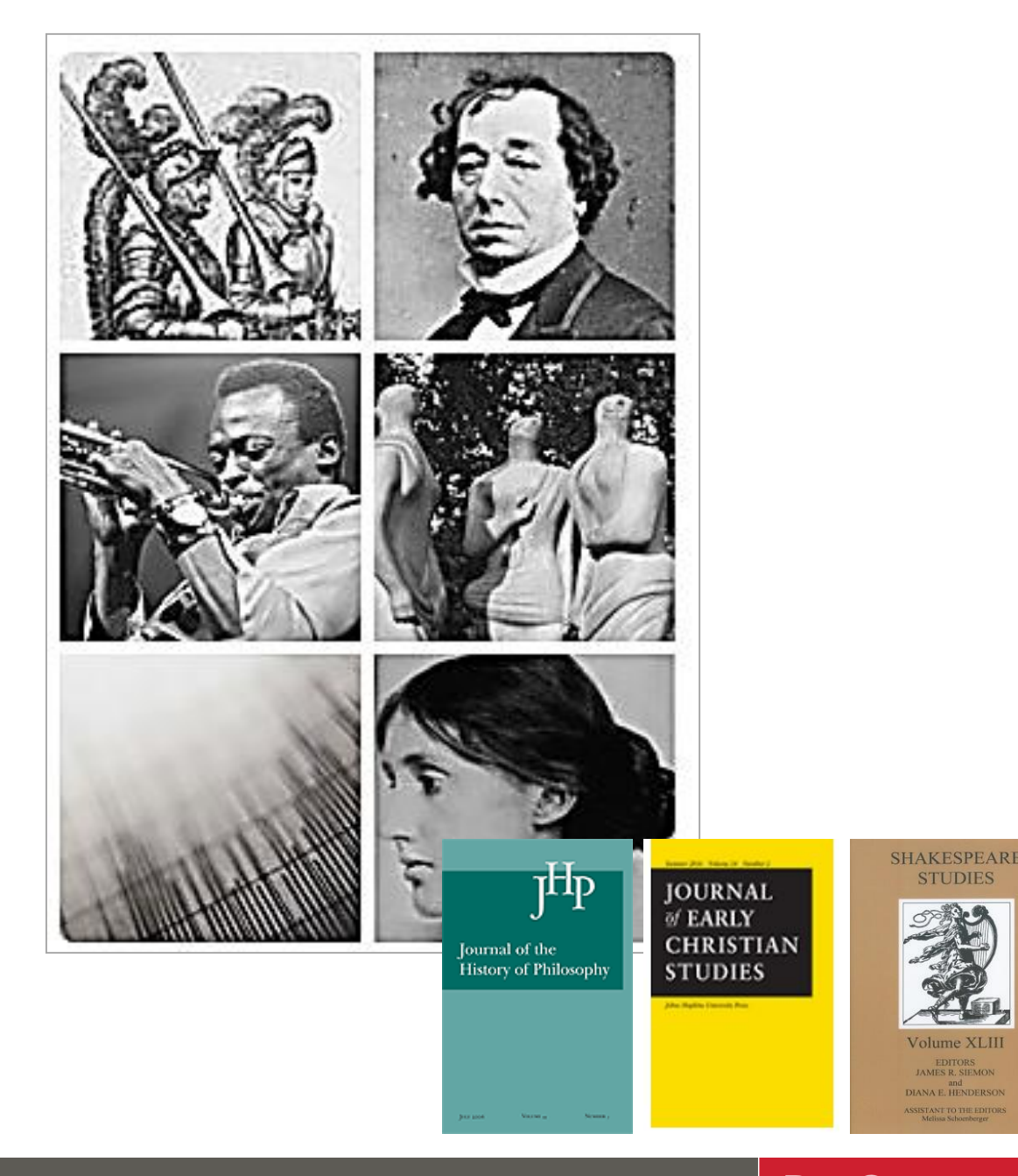

**ProQuest** Better research. Better learning. Better insights.

**STUDIES** 

#### **기본 검색**

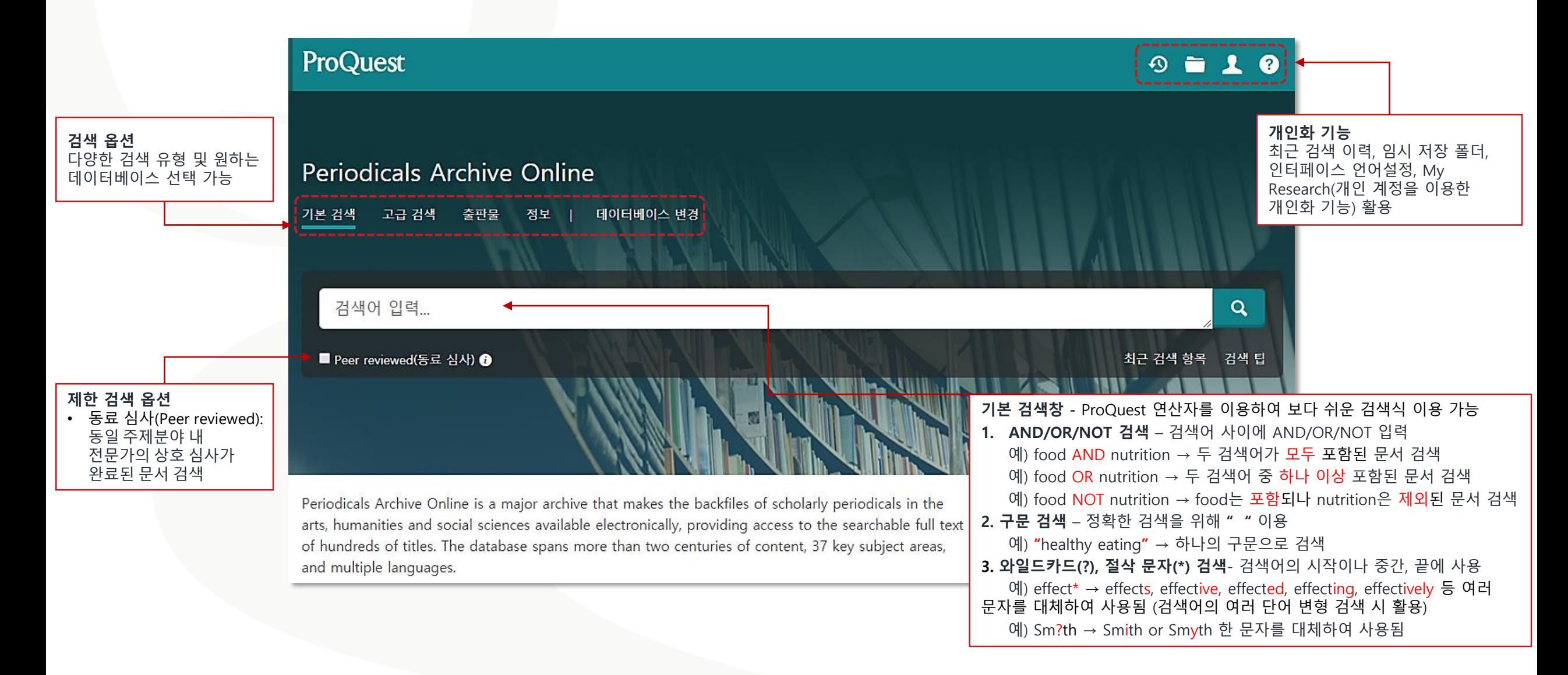

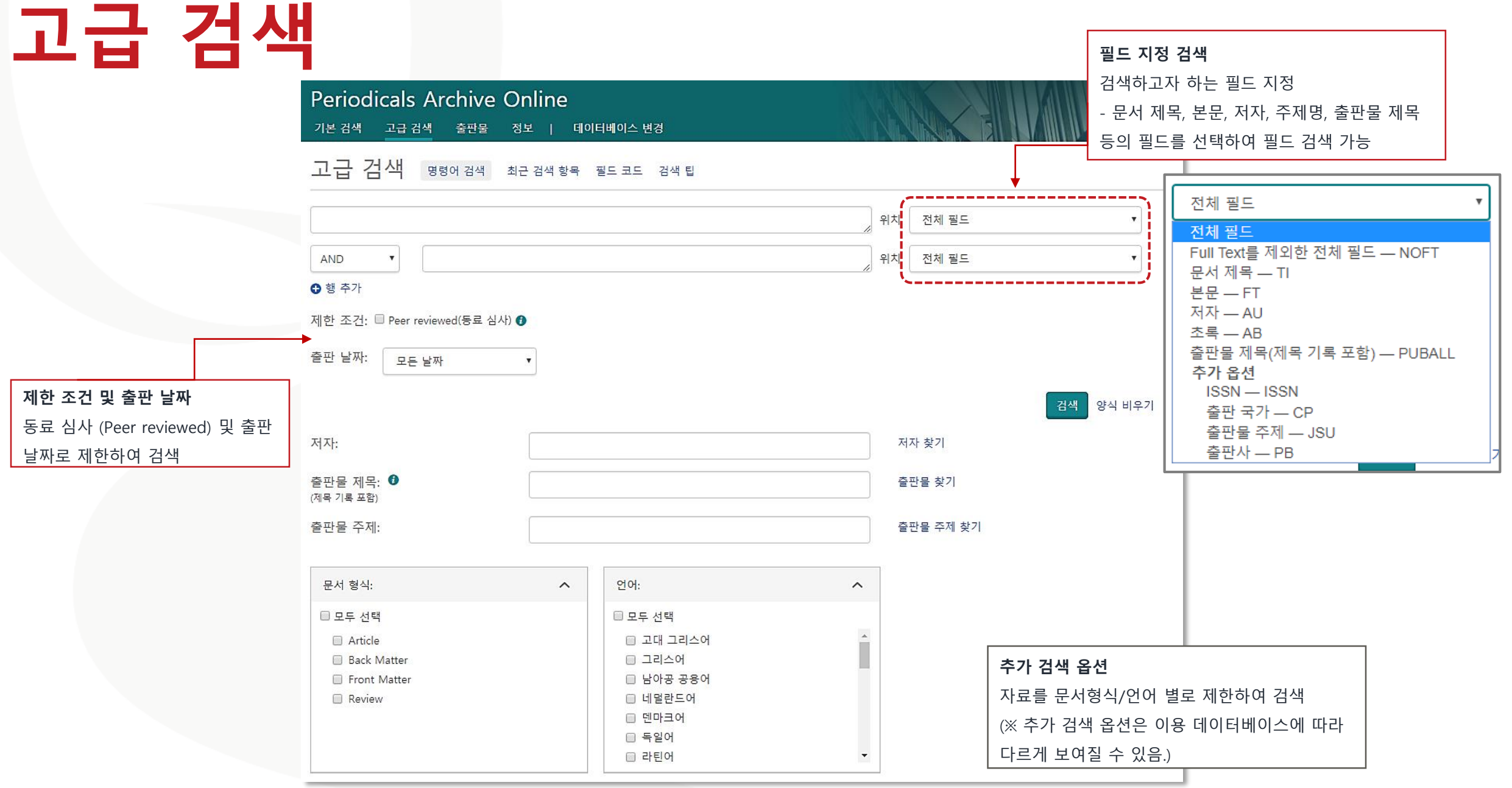

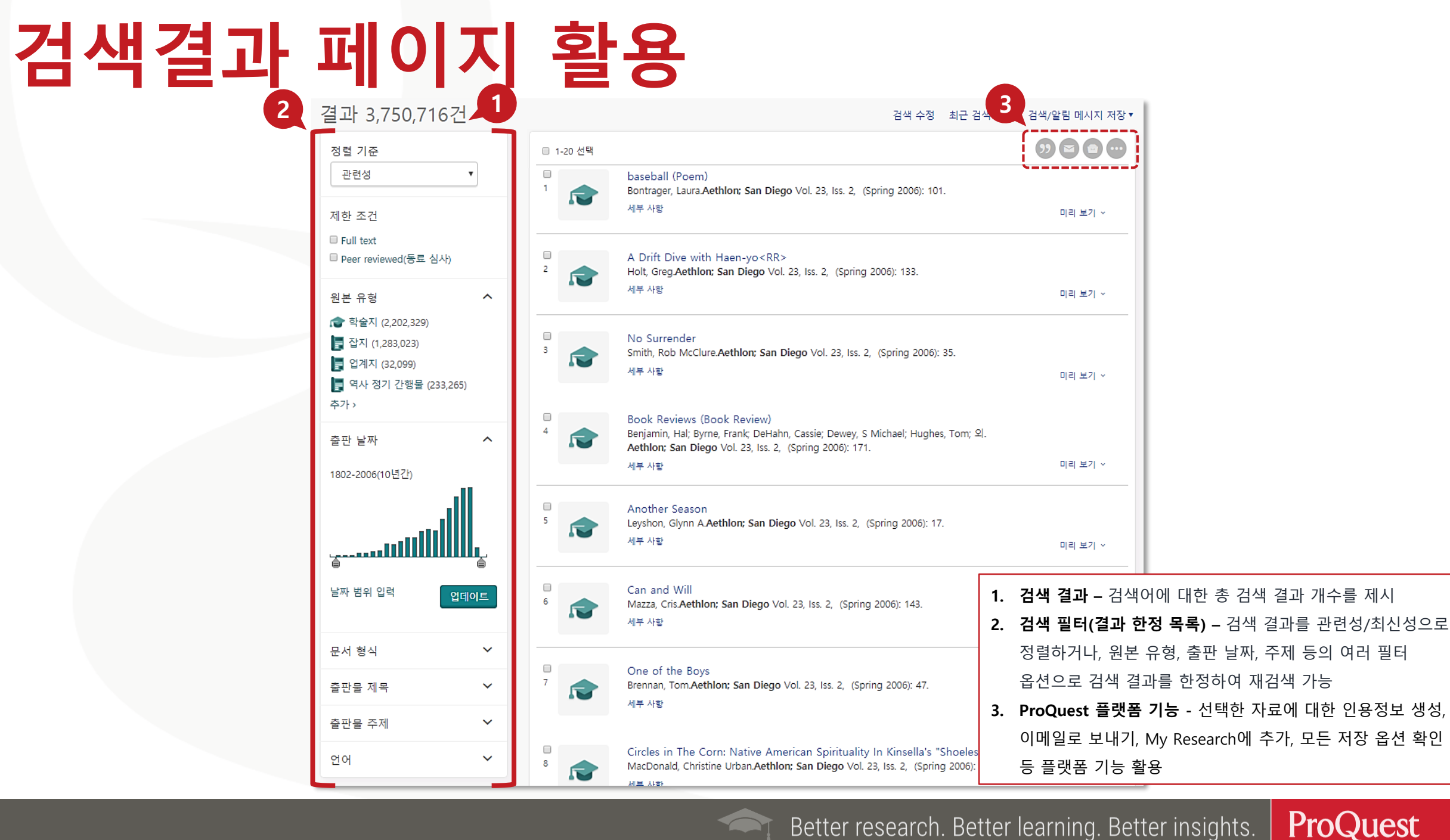

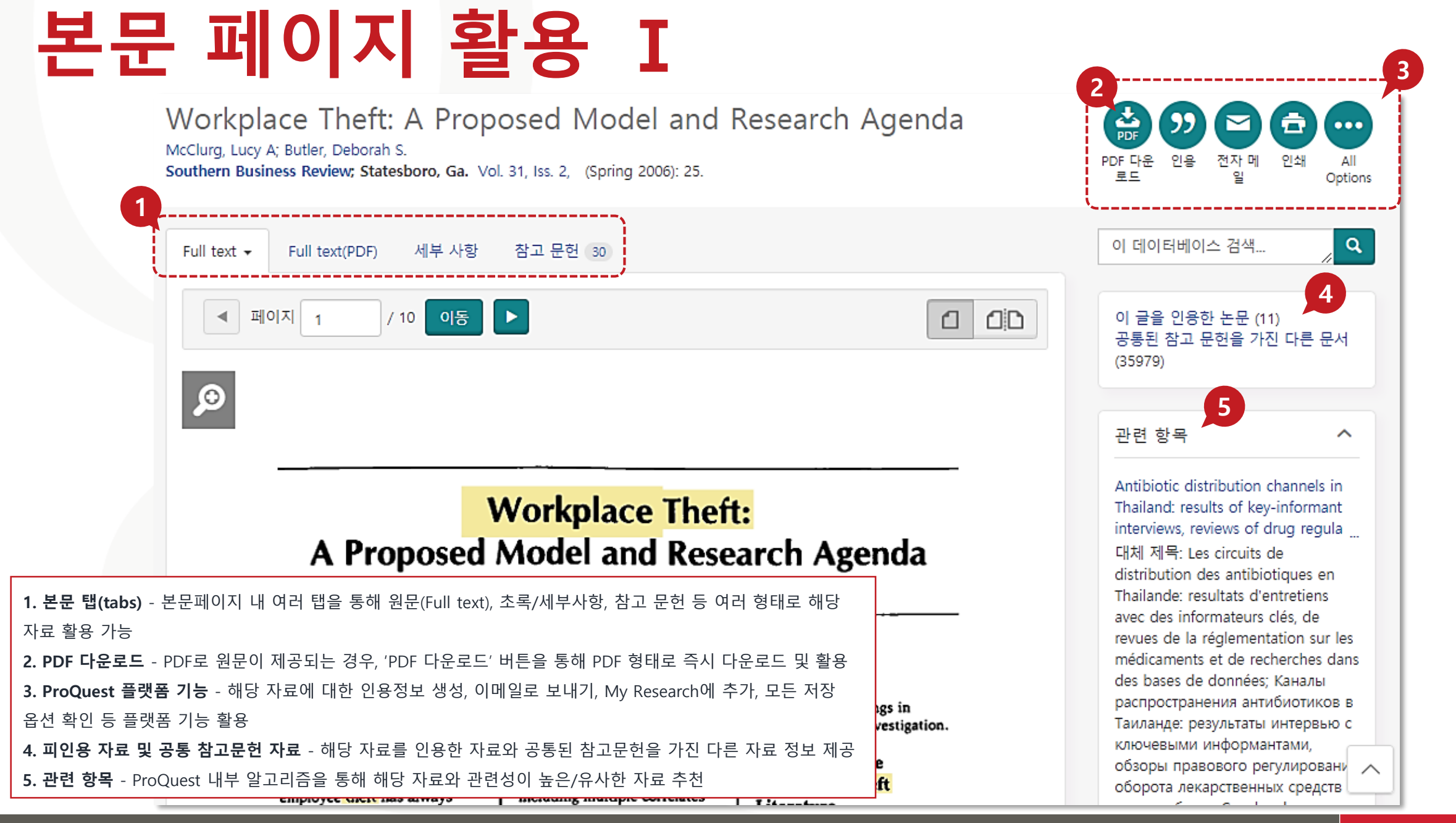

Better research. Better learning. Better insights.

#### **ProQuest**

### **본문 페이지 활용 Ⅱ**

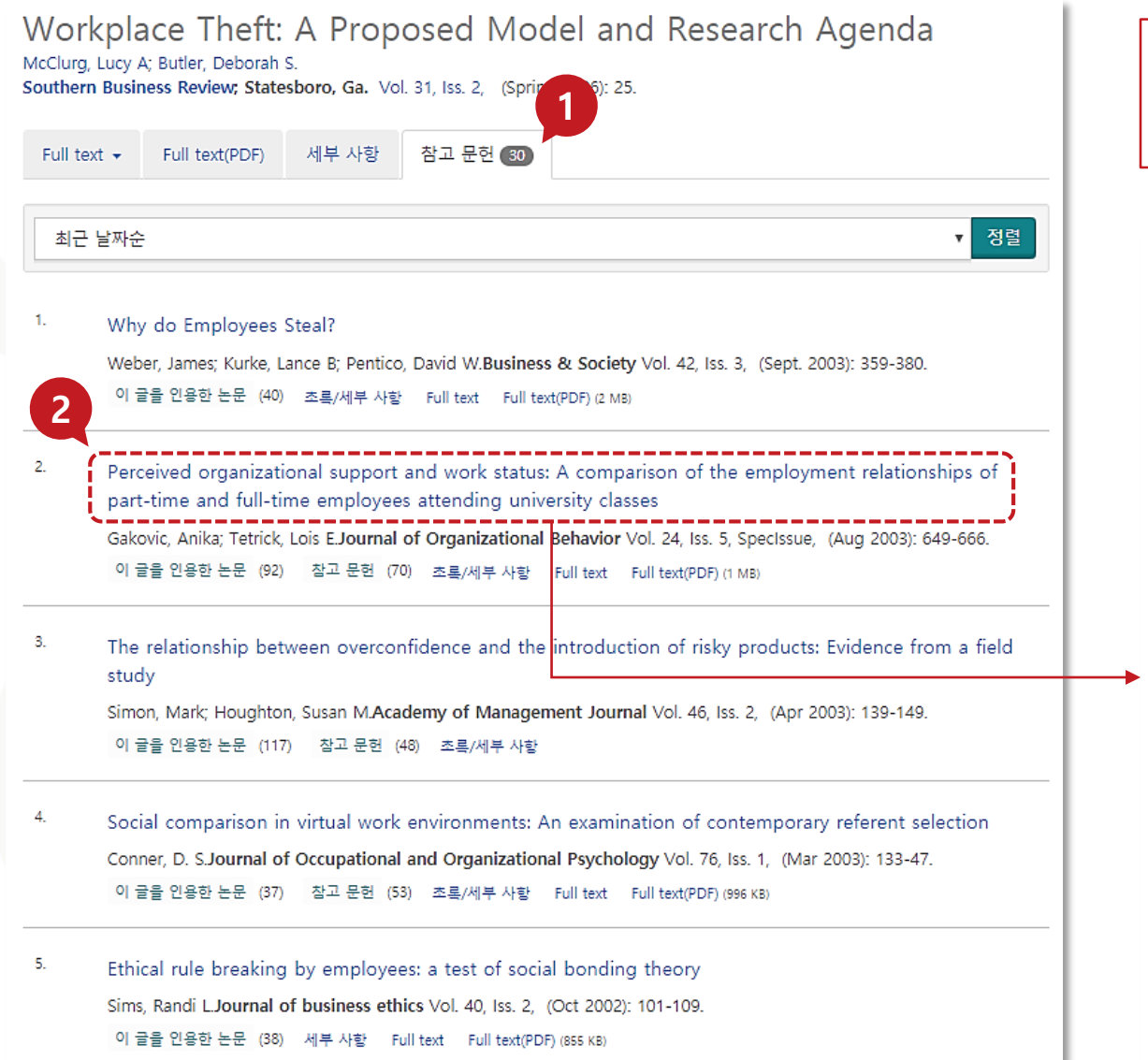

#### **1. 참고 문헌** – 해당 자료의 전체 참고 문헌 리스트를 웹페이지로 제공 **2. 꼬리물기 검색 –** 참고문헌 리스트의 내 **자료의 본문/초록이 ProQuest 데이터베이스에서 제공될 경우** 링크로 연결

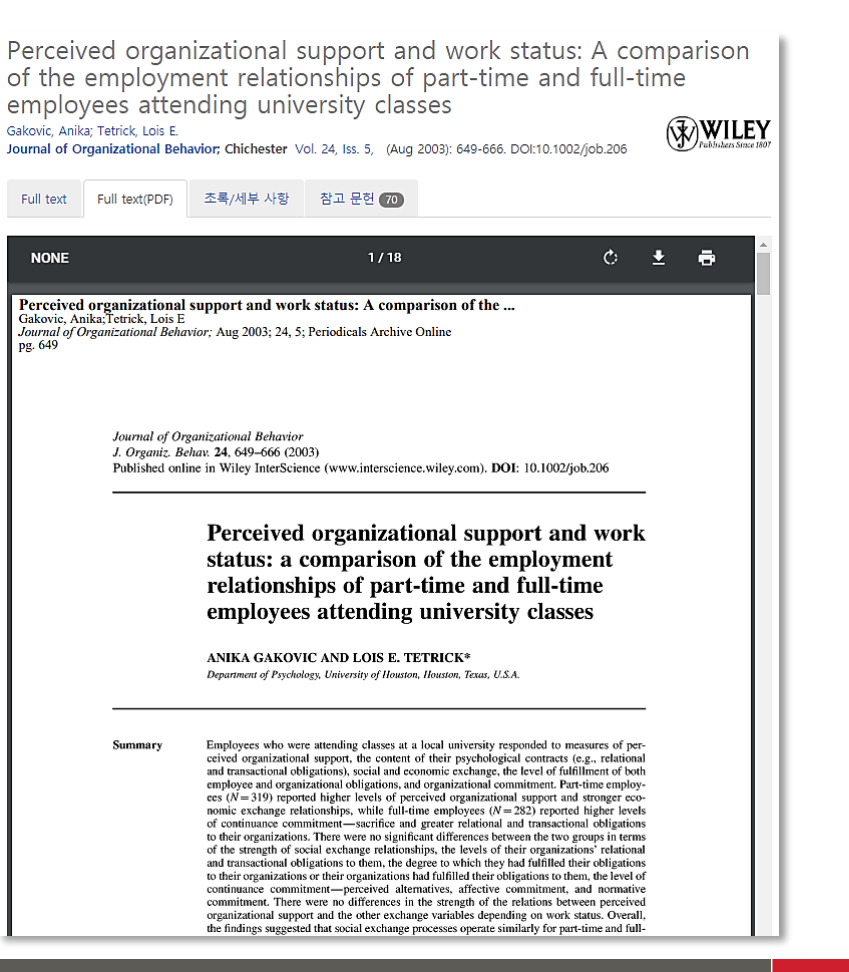

Better research. Better learning. Better insights.

ProQuest

### **출판물 검색 Ⅰ**

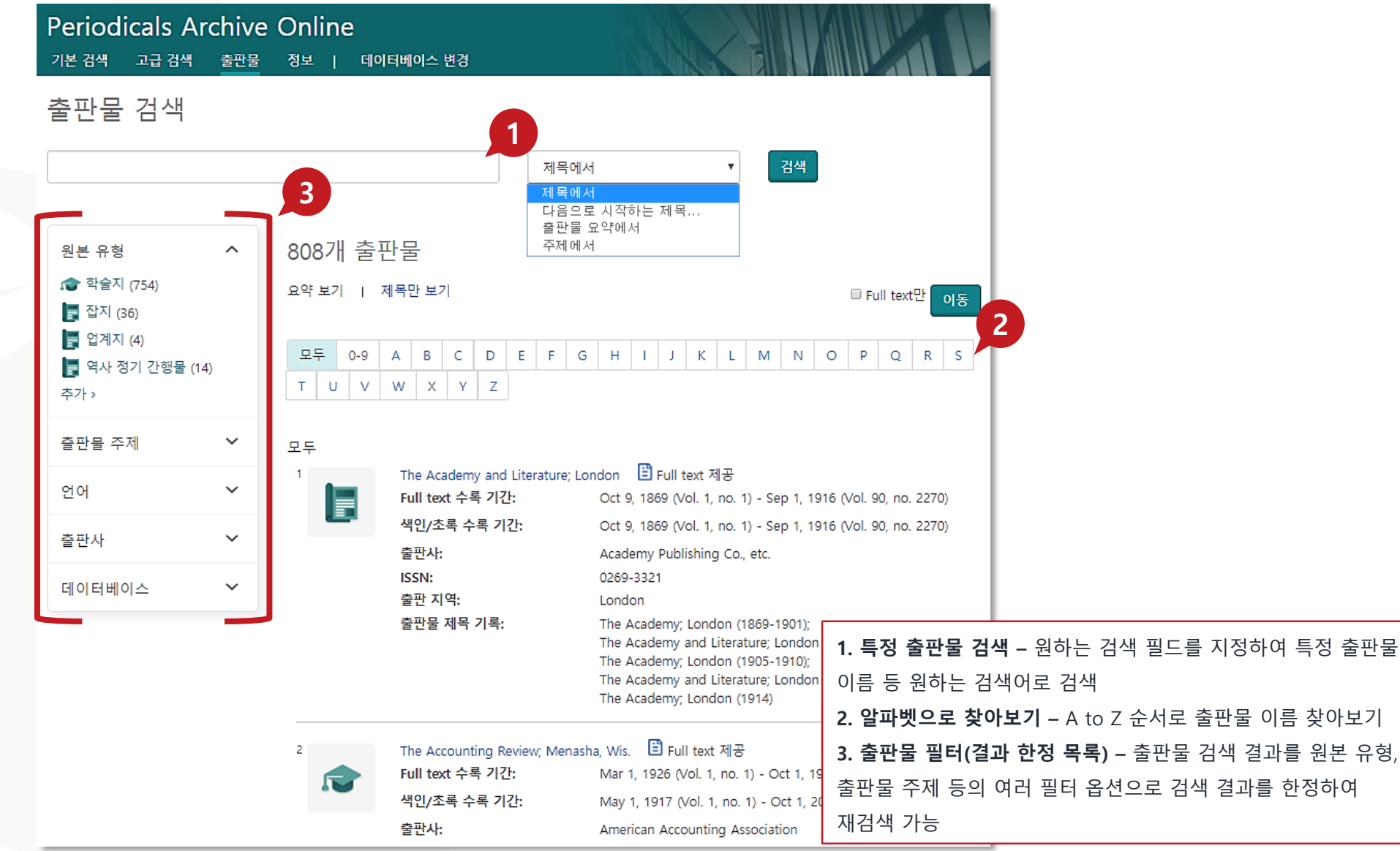

Better research. Better learning. Better insights.

**ProQuest** 

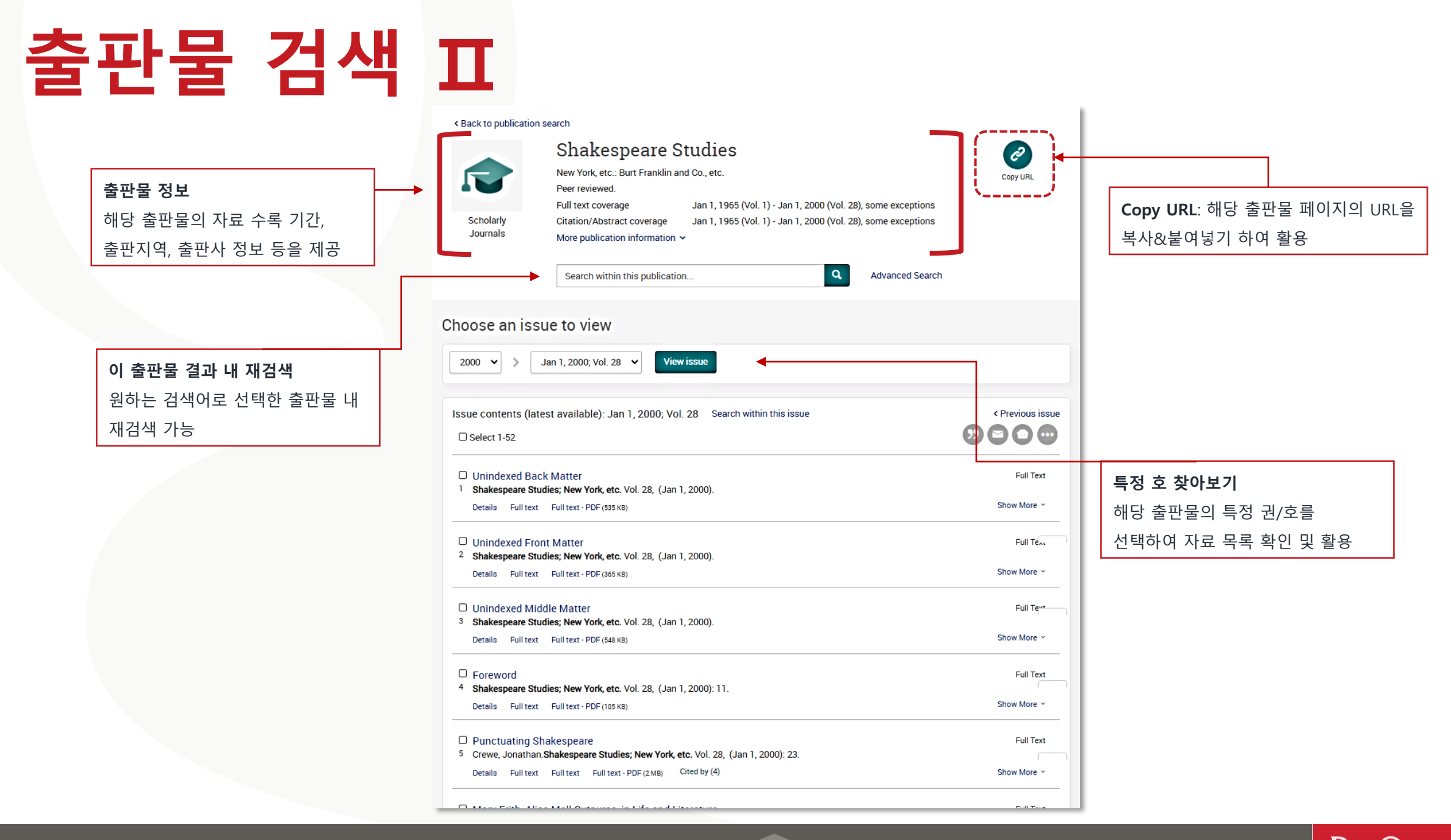

### **데이터베이스 변경**

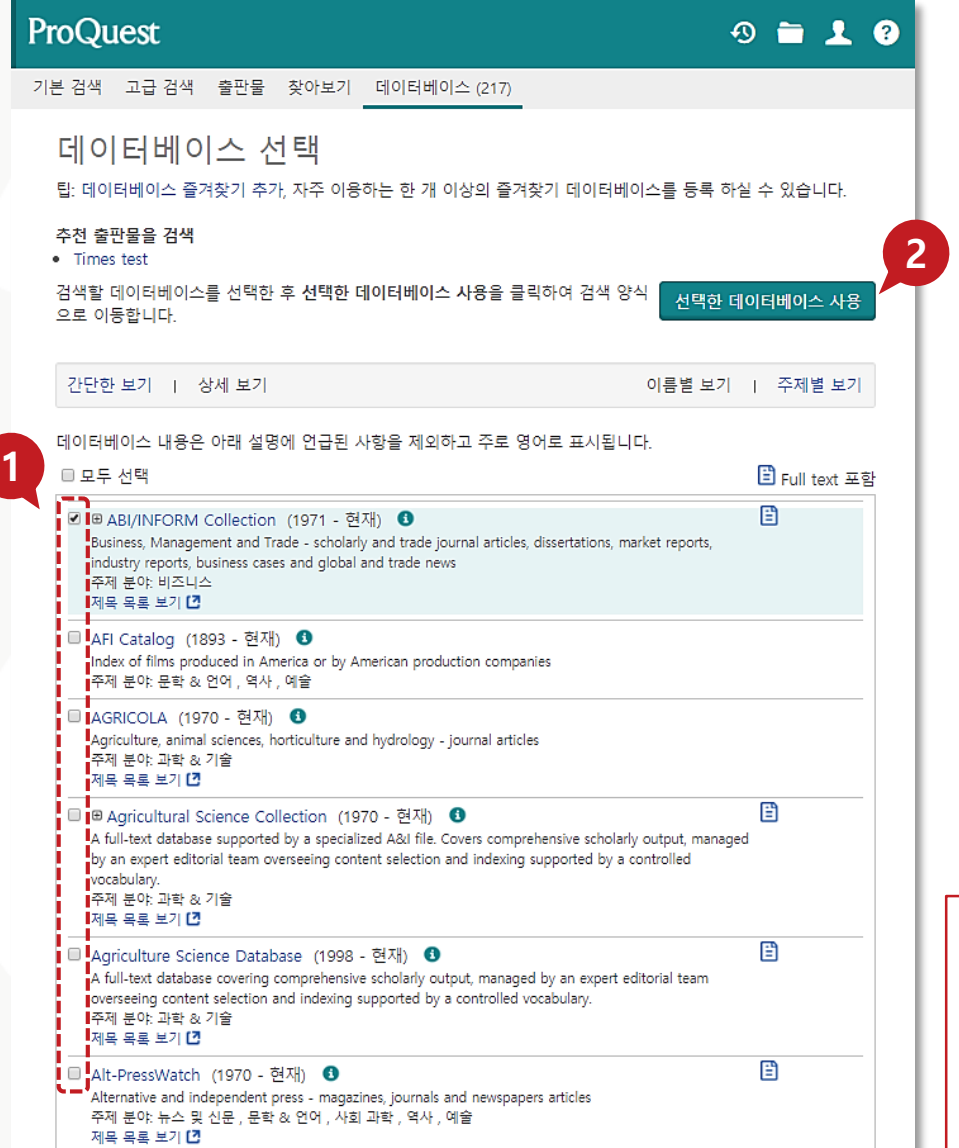

**데이터베이스** - 구독 중인 ProQuest 데이터베이스 중 교차 검색 또는 단독 검색을 원하는 데이터베이스 선택 가능 **1.** 전체 데이터베이스 목록에서 체크박스를 활용하여 검색을 원하는 단일 또는 복수의 데이터베이스 선택 **2. '선택한 데이터베이스 사용'** 버튼 클릭

## **최근 검색(Recent Searches)**

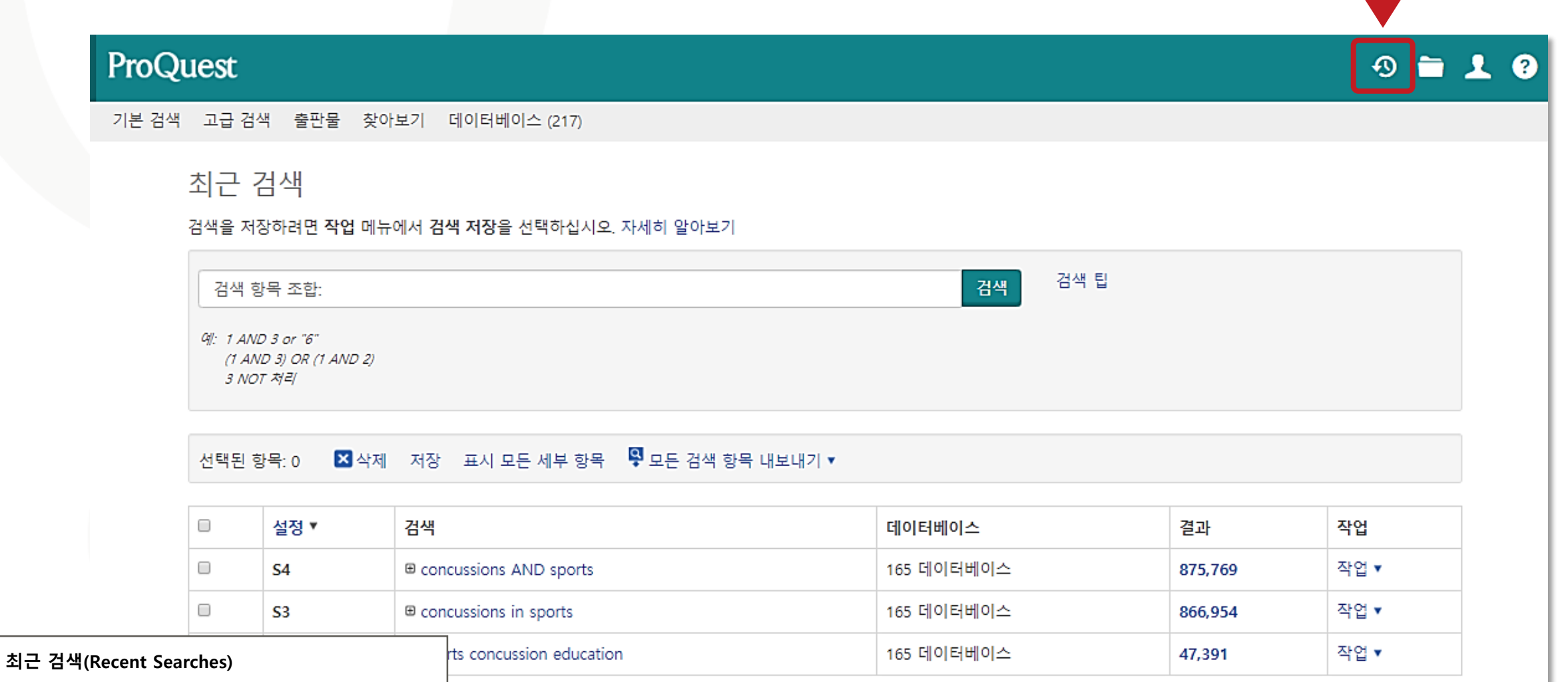

최근에 검색했던 검색에 대한 검색어, 데이터베이스, 결과 등 관련 정보 확인 가능

#### **원하는 자료 선택 후 '선택된 항목(Selected Items)'에서 확인**

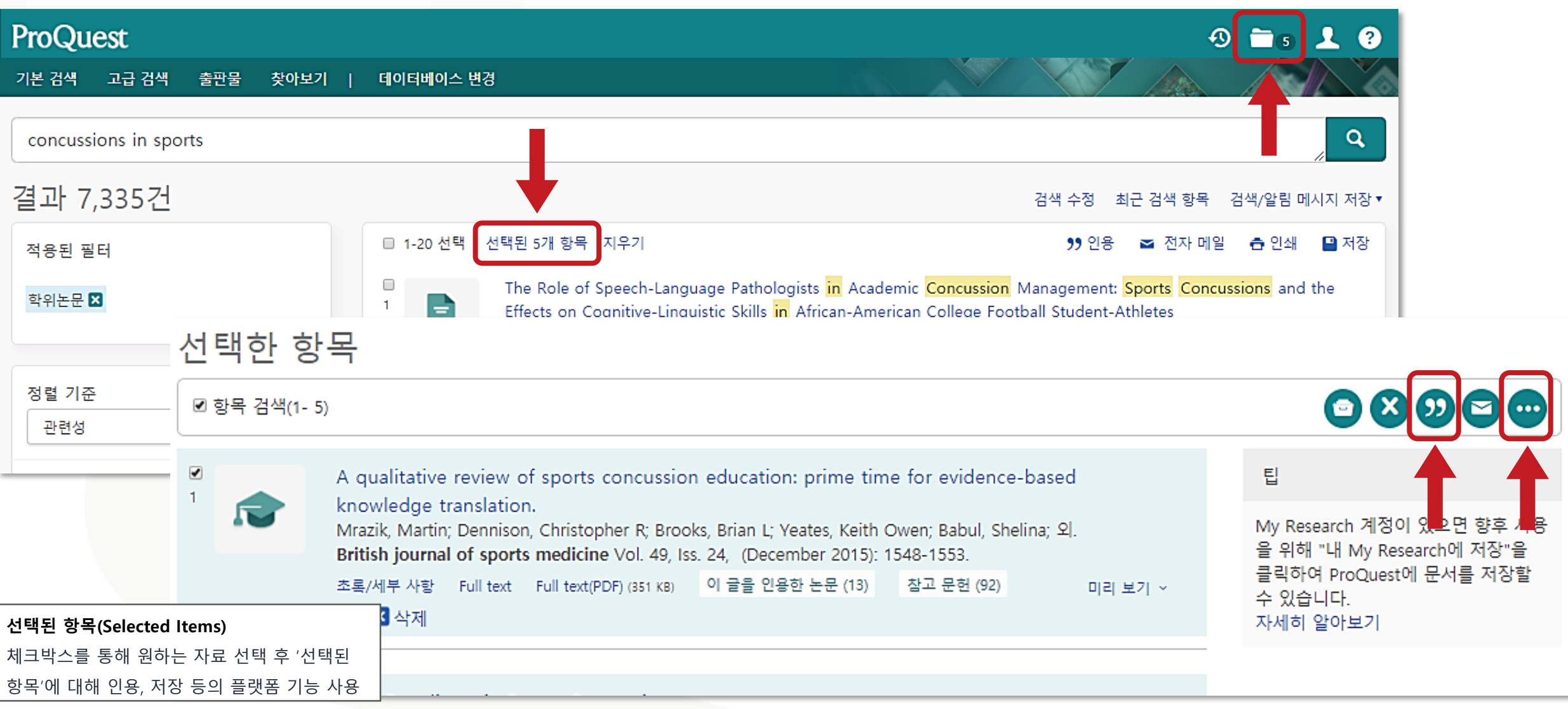

### **선택한 자료의 서지정보(Bibliography) 확인**

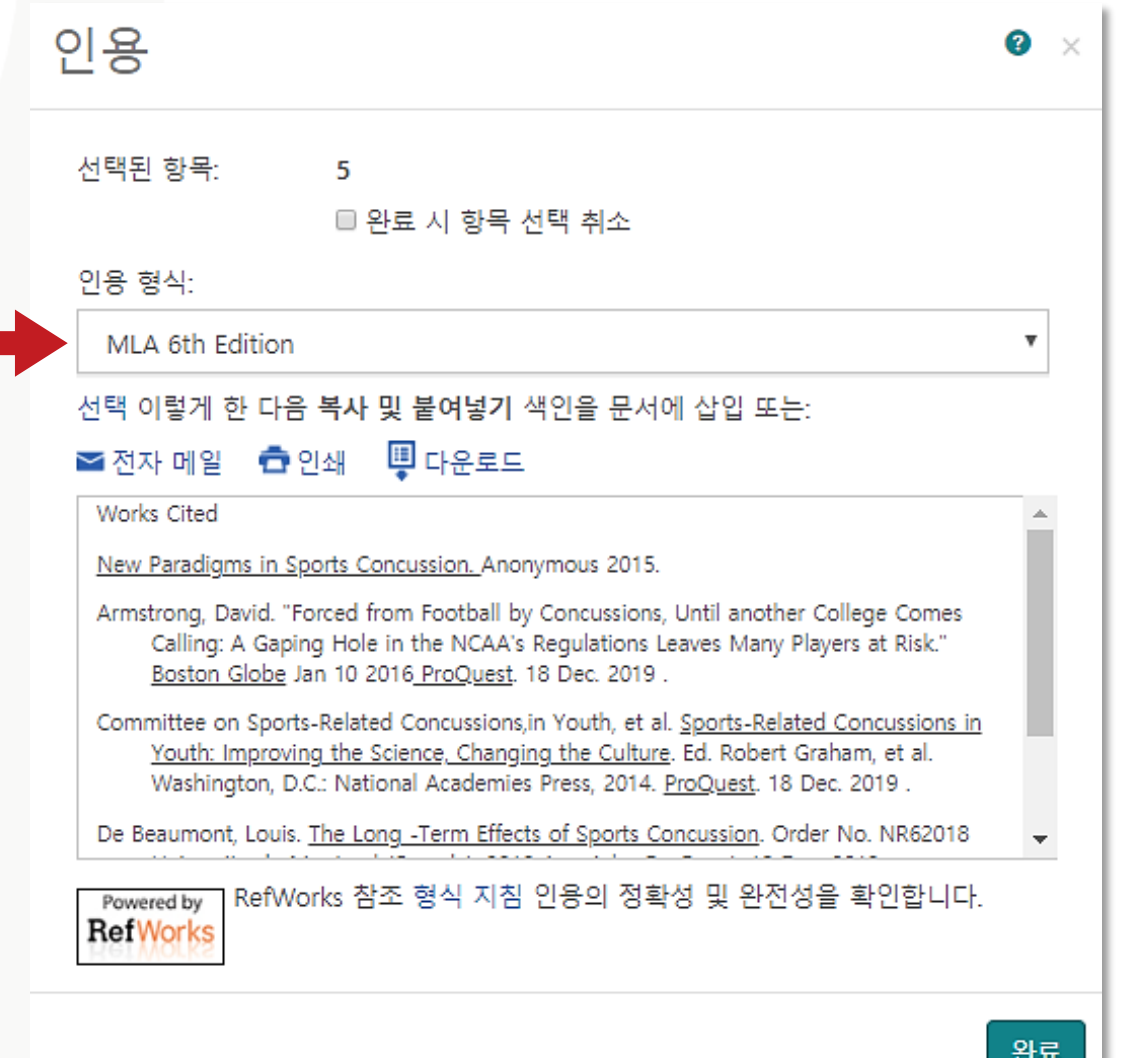

**인용(Cite)**

ProQuest 플랫폼에서 제공하는 다양한 인용 형식(출력스타일)을 통해 인용 정보 생성 및 활용

### **선택한 자료를 RefWorks에 저장(Save)**

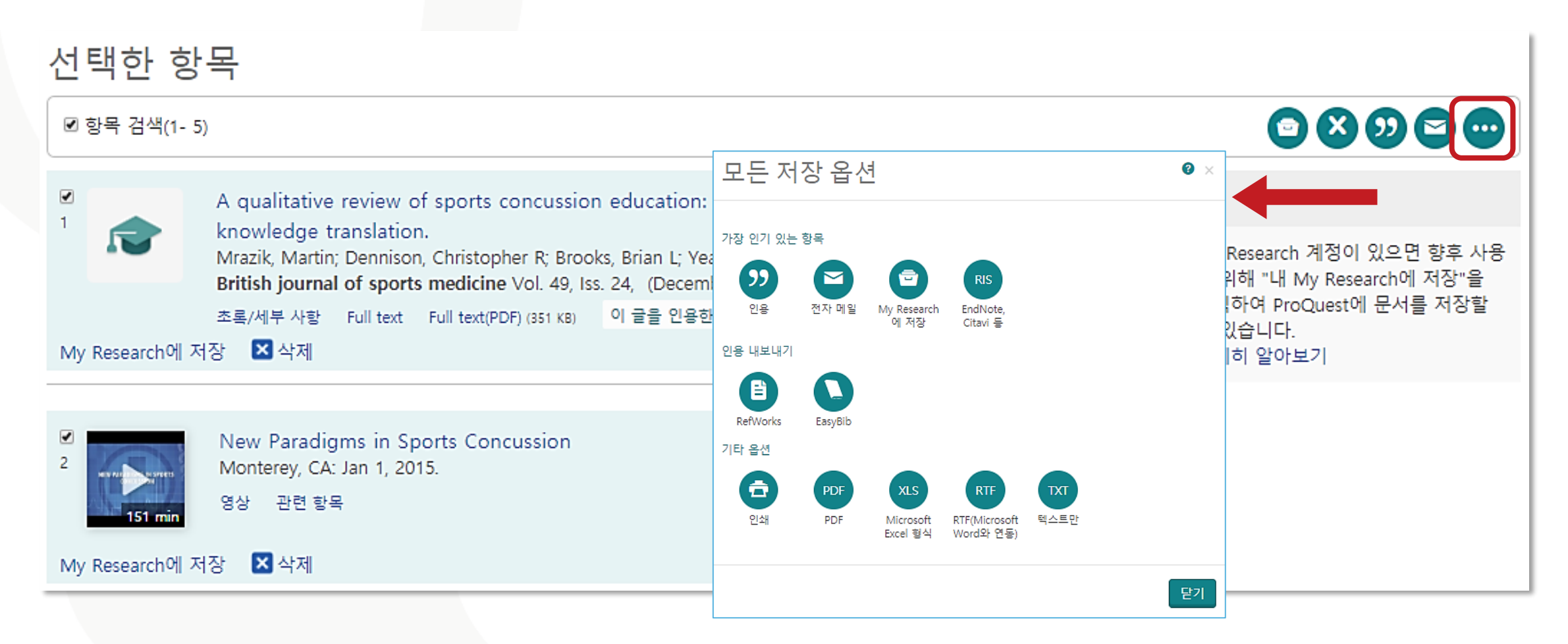

#### **저장(Save)**

ProQuest 플랫폼에서 제공하는 다양한 저장 옵션

활용 – RefWorks와 같은 서지관리도구로 내보내기 등

### **My Research 이용하기**

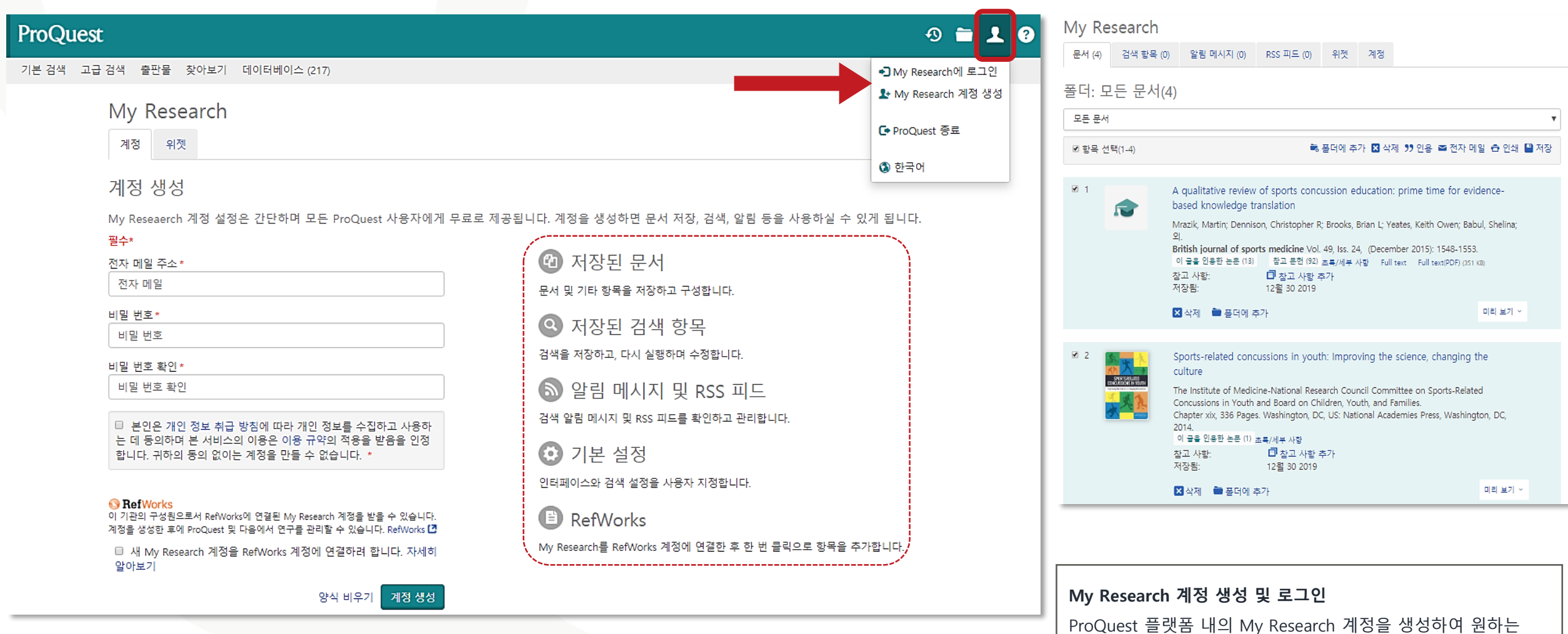

자료를 저장, 검색, 알림 등의 기능 활용 가능

**ProQuest** 

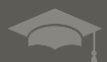

**ProQuest** Better research. Better learning. Better insights.

- 1차 문헌 자료의 중요성 인식 • 연구 및 교육에 활용할 수 있는 다양한 PAO 자료 찾기
- PAO의 특징 및 기능 확인
- **이 교육이 끝나고 난 뒤…**

#### **교육 목표**

### **LibGuides 및 도움말**

• ProQuest 플랫폼 LibGuide:

<http://proquest.libguides.com/proquestplatform>

- Periodicals Archive Online (PAO) LibGuide: <http://proquest.libguides.com/pao/about>
- ProQuest Support Center: [https://support.proquest.com](https://support.proquest.com/) • 기타 문의사항은

ProQuest 한국지사([korea@asia.proquest.com](mailto:korea@asia.proquest.com))로 연락 주십시오

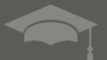

# 감사합니다

ProQuest 한국지사

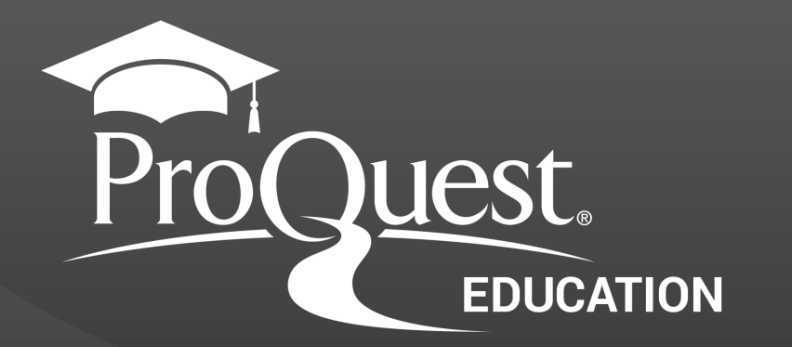